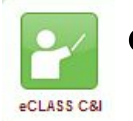

## What settings can be used with Notifications?

Students/parents and staff can choose to receive email messages about what is happening in eCLASS C&I course pages. Turning notification settings ON sends notifications when an update has been made to any of the course pages in which the user is enrolled. If these notification messages are too numerous either choose to receive one daily summary email or turn OFF notification settings.

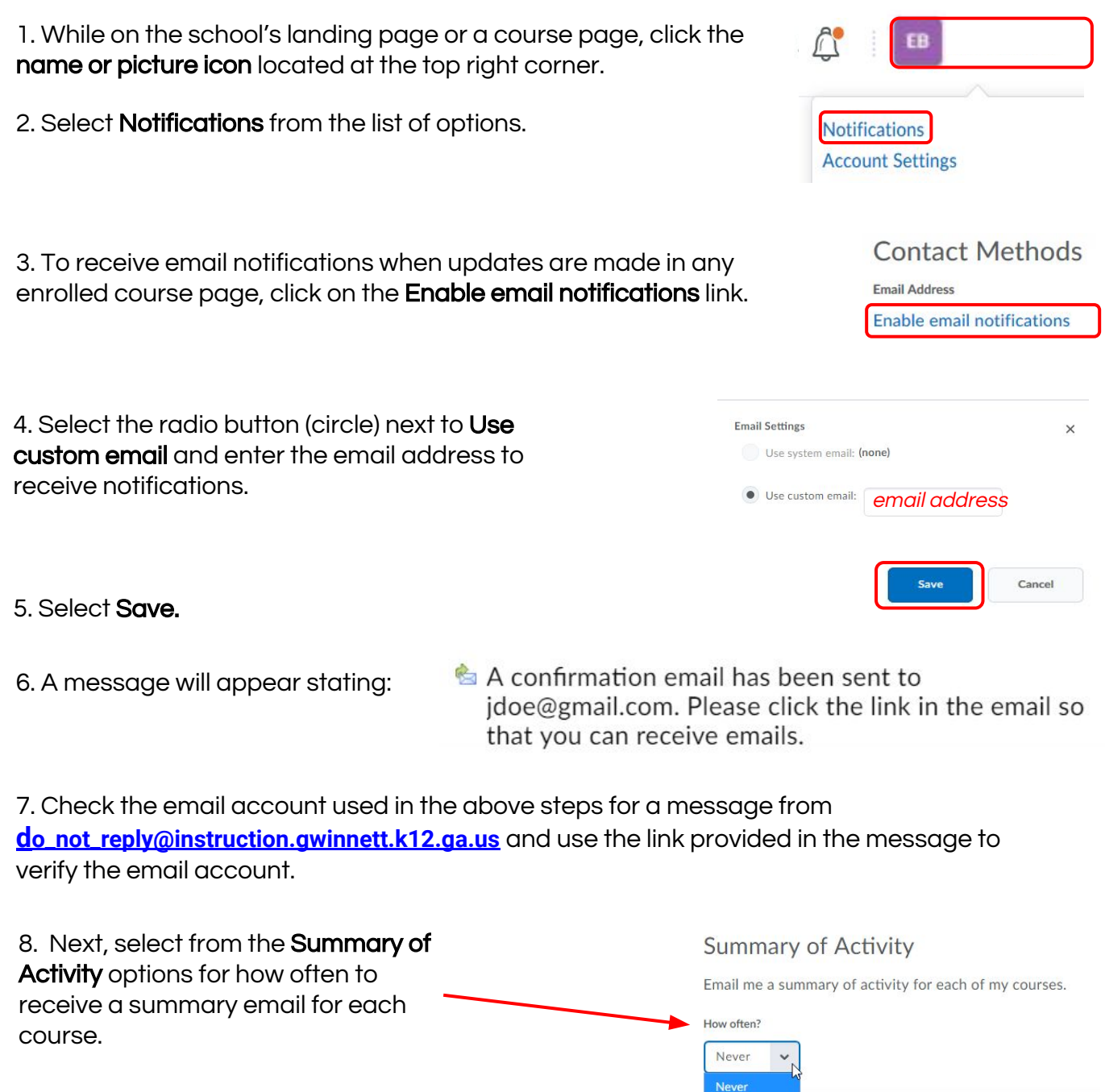

Daily

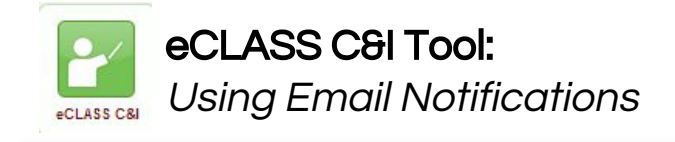

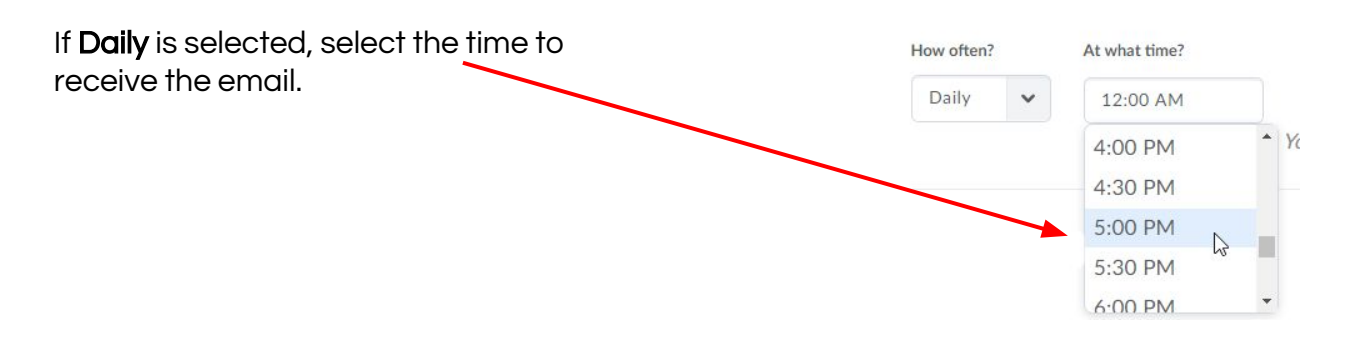

9. Instant Notifications will send an email immediately after a course tool has been updated. Choose the activity/activities to be updated on and how the updates should be sent by clicking in the box next to the item.

Note: This may have an direct effect on how many notifications are received.

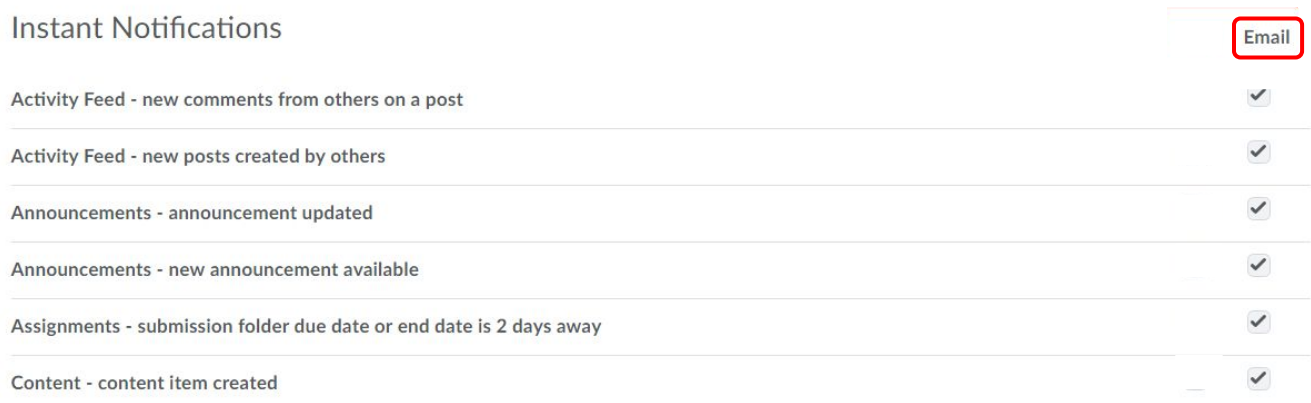

10. Customize Notifications are available for past, future and inactive courses. It is advised to leave these "unchecked".

## **Customize Notifications**

- Include my grade value in notifications from Grades
- Allow past courses to send me notifications
- Allow future courses to send me notifications
- Allow inactive courses to send me notifications

Save

Cancel

11. Select Save.

Note: Notification settings can be edited any time once they have been setup. Simply go back into Notifications and edit/delete any previous settings.